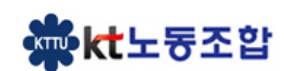

초과근무수당 월간 반영 계산식 근로시간 관련 주요 Q&A - ① ②

초과근무수당 후속 협의 세부내용

초과근무수당 단체교섭 후속 협의내용

 $\Box$  근로시간 유형 및 연장근로시간관리

- 목차 -

<sup>초과근무</sup> **22시간에 추가시간을** 지급한다.

따라서 월 22시간을 넘는 연장근로가 발생한 경우에 한해

 $\;\mathring{=}$ 22시간  $\;\mathring{=}$  일한  $^{(\bar{\mathbb{Z}}^{\mathrm{d}})^{1-\mathrm{d}}}\mathcal{Z}$ 으로 반영하는 개념입니다.

1

"22시간" 초과근무시간은 "포괄임금제" 형식으로

'<sup>21</sup><sup>년</sup> 단체교섭 초과근무수당 후속조치 내용

## □ 근로시간 유형은 법정기준근로시간인 '소정근로 ' 와 '연장 ' 휴일 ' 야간'로 구분

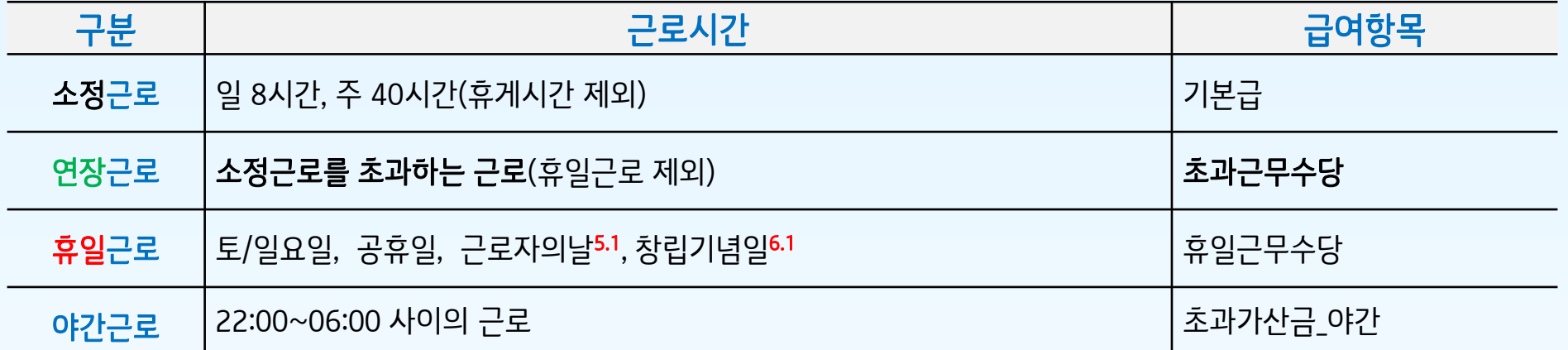

## 연장근로시간 관리 < <sup>주</sup>12h, <sup>월</sup>52h>

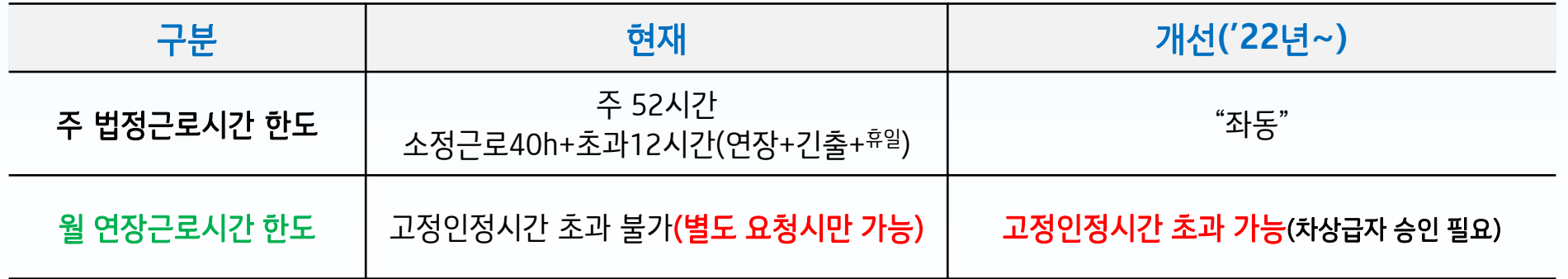

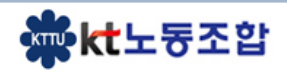

## 초과근무수당 단체교섭 후속 협의내용

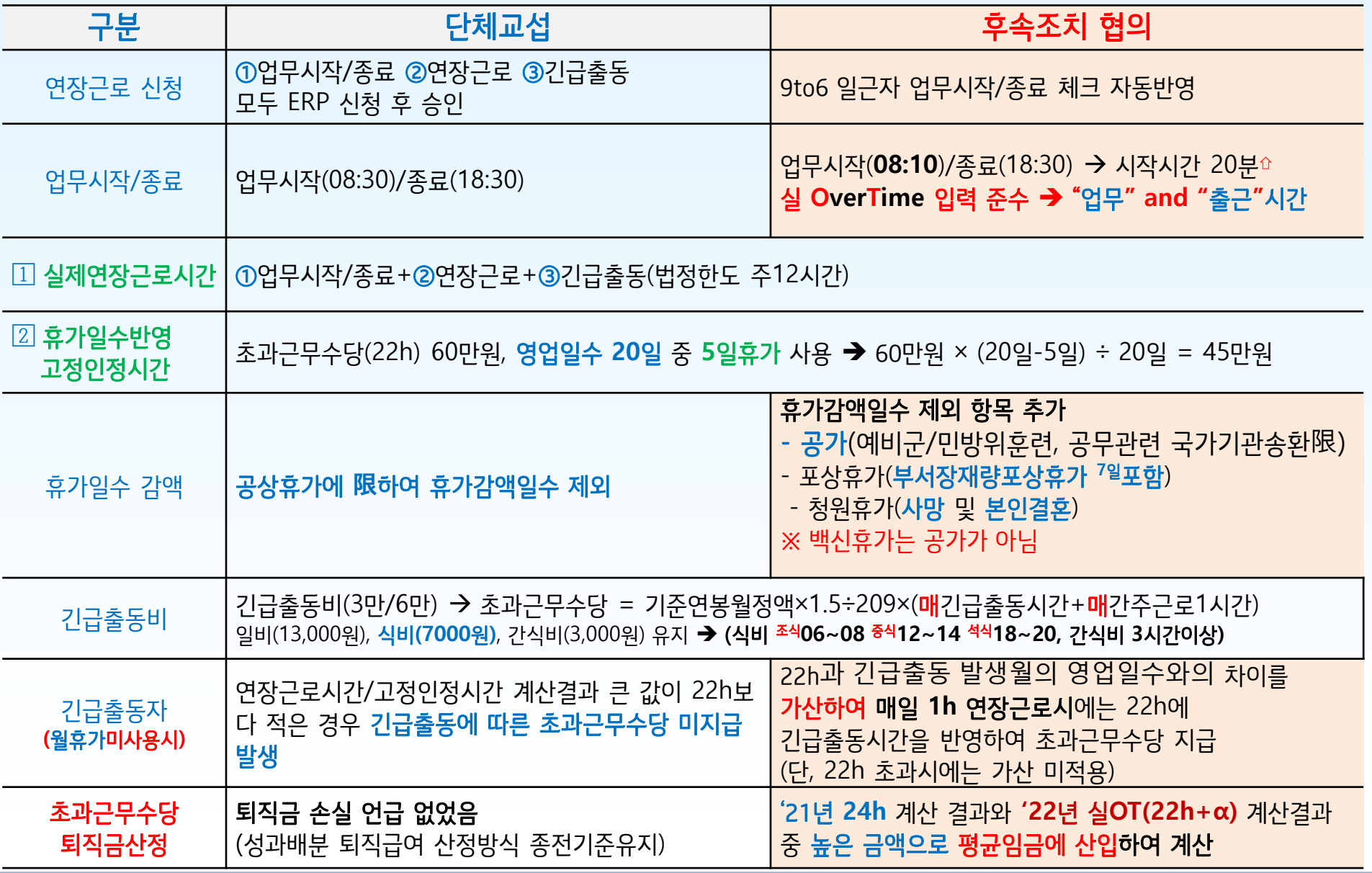

**微kt**노동조합

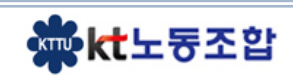

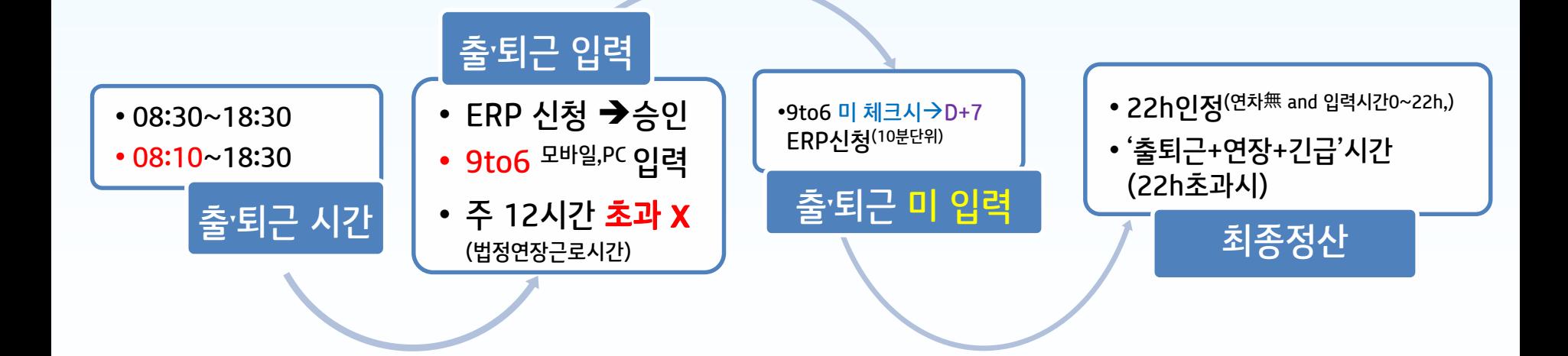

- $\textcolor{black} \text{}\}$ 실제연장근로시간(출ː퇴근시간+<sup>출퇴근외</sup>연장근로+긴급출동) ②휴가일수 반영고정인정시간(22h(영업일수-휴가일수)/영업일수)
- ② 연차 및 휴가 사용 시 실제연장근로 휴가일수반영고정인정시간 과 비교하여 큰 것 초과근무수당으로 계산
- ① 연차 및 휴가 미사용 100% 출근 시 **→ 영업일수 21일인 경우 긴출시 출'퇴근 체크시간이 21h이면 22h 적용 →** 22h + 긴급출동시간<sup>(긴급출동회수 당 간주근로1시간 가산)</sup>
- ▲ 주간 초과근무<sup>12</sup>시간 = ①업무시작/종료PC,모바일kate + ②연장근로PC-ERP,모바일 + ③긴급출동PC-ERP,모바일 + ④휴일근무ERP (4h/8h)
- ▼ 실제 업무로 인한 출'퇴근 시간을 정확하게 체크 한다.

초과근무수당 후속 협의 세부내용

## 초과근무수당 월간 반영 계산식

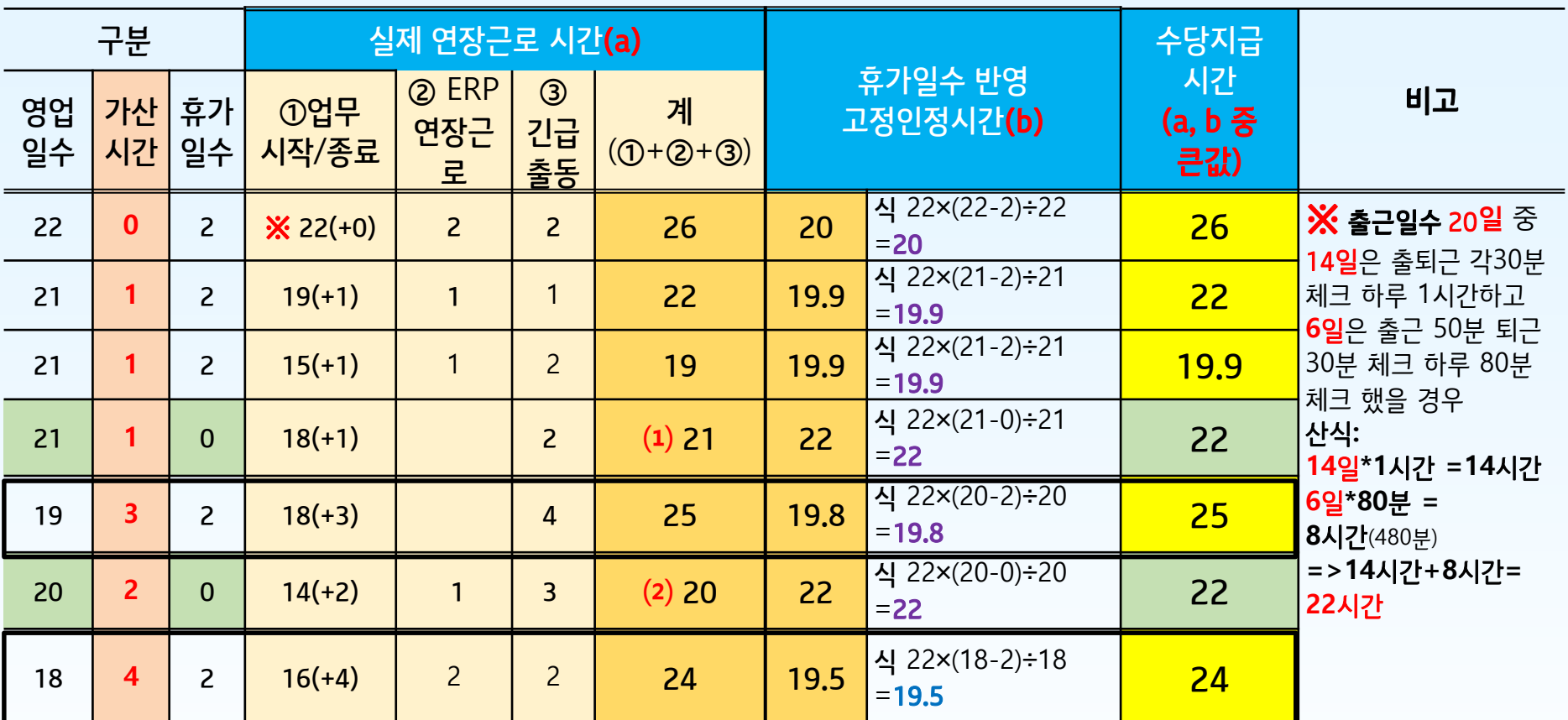

**⑴** 긴급출동자 **영업일수** 21**일**, **휴가일수** 0 **업무시작**/**종료** 18h +**가산시간**1h + **긴급출동**2h = 21h **매일** 1**시간씩 체크한 경우 업무시작**/**종료** 21h +**가산시간**1h + **긴급출동**2h = 24h

**⑵** 긴급출동자 **영업일수** 20**일**, **휴가일수** 0 **업무시작**/**종료** 14h +**가산시간**2h + **연장근로**1h+**긴급출동**3h = 20h **매일** 1**시간씩 체크한 경우 업무시작**/**종료** 20h +**가산시간**2h + **연장근로**1h+**긴급출동**3h = 25h

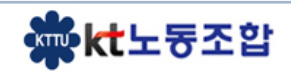

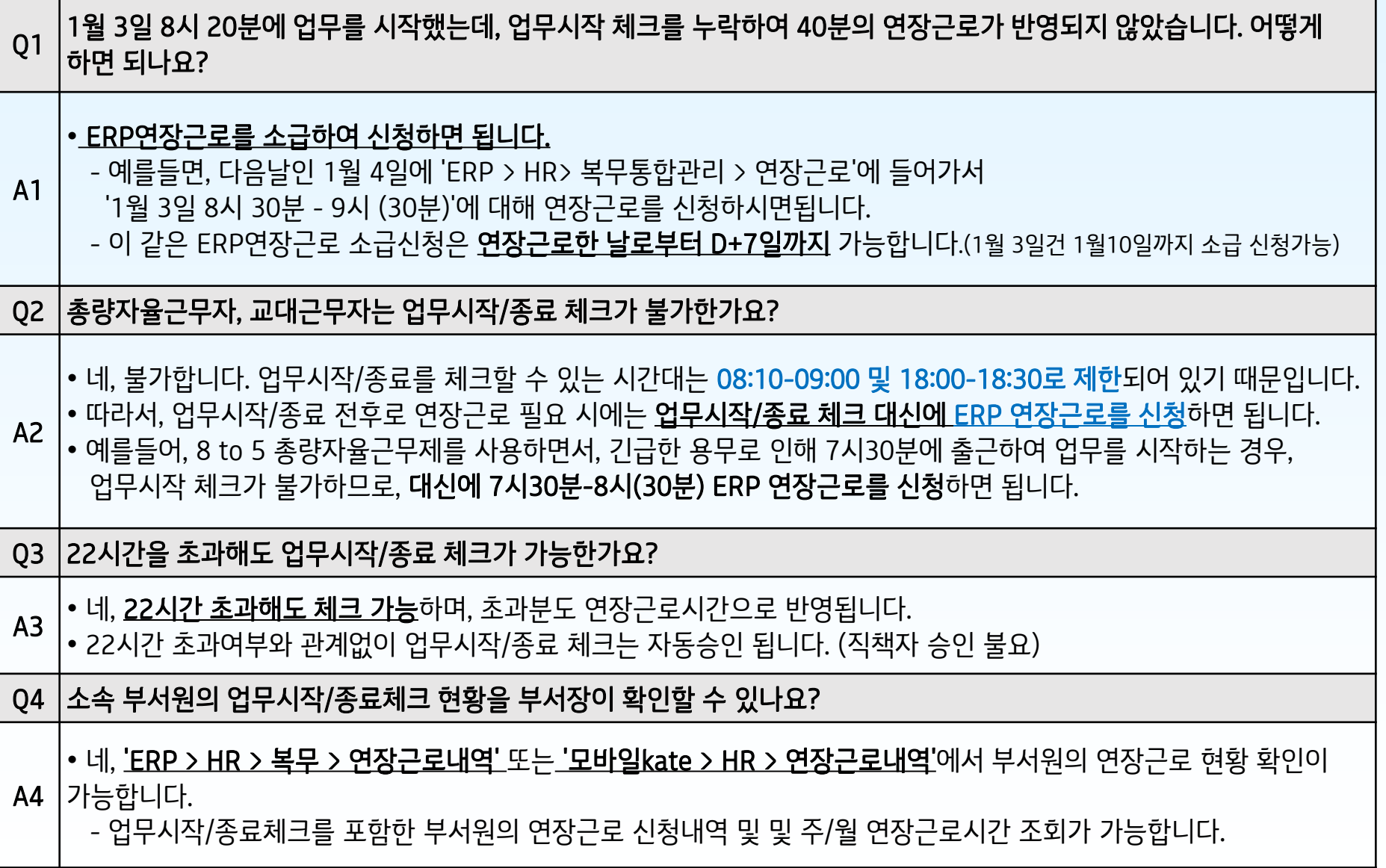

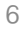

導kt노동조합

근로시간 관련 주요 Q&A - ②

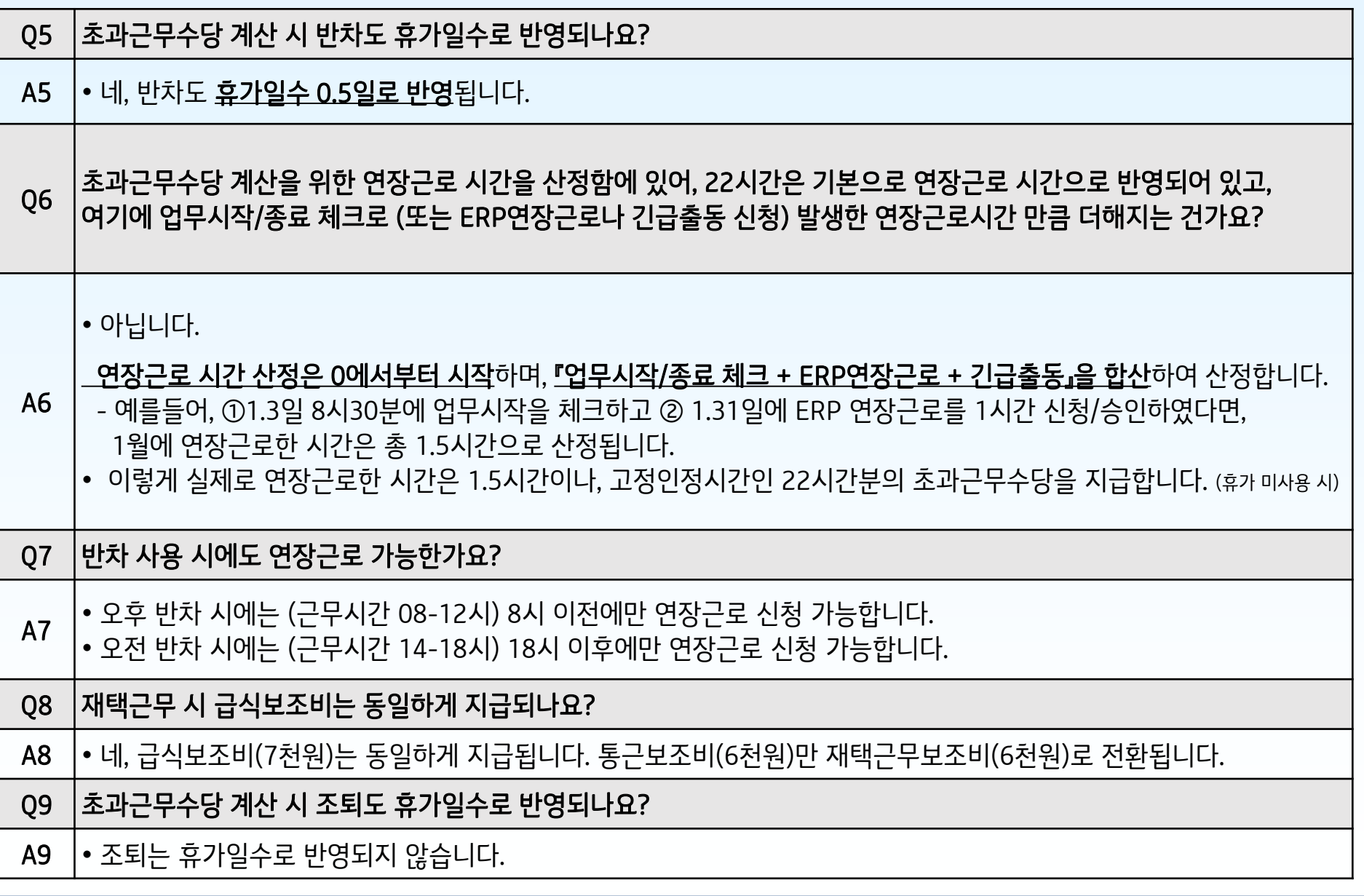

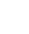

導kt노동조합